## Leitfaden Zoom für die Wohnzimmerkonzerte Andreas Neuhaus

- wir brauchen eine gute Internetverbindung
- am besten den Laptop per Kabel am Router anschließen
- am zweitbesten eine Stelle im Haus mit gutem WLAN-Empfang
- ich empfehle einen Laptop zu nutzen, aber Handy reicht auch aus
- mit dem Link im geschützten Bereich der Homepage gelangt ihr zur Installation von Zoom

- auf dem Laptop funktioniert Zoom war auch ohne Installation, aber im Browser sind nicht alle Optionen für die Toneinstellung verfügbar - also besser installieren!

- am meisten Schwierigkeiten gibt es erfahrungsgemäß mit der Einrichtung von **Kamera und Ton**, deswegen solltet ihr das **vor dem Wohnzimmerkonzert unbedingt ausprobieren**!

## Mikrofon und Kamera:

## Zoom

- Ton und Kameratest durchführen:
- Meeting starten
- links unten auf den kleinen Pfeil neben dem Mikro drücken (dort steht Audio ein oder dem

Audio beitreten oder stummschalten)

- Lautsprecher & Mikrophon testen wählen
- Test durchführen, bis ihr den Klingelton hört und auch das Mikrophon funktioniert

- der Ton ist bei Zoom standardmäßig für Sprache optimiert. Wenn ihr den Klang verbessern möchtet, könnt ihr noch weitere Einstellungen vornehmen und "den Originalton anstellen". Wie das funktioniert, erfahrt ihr in den Anleitungen hier auf der Homepage!

Hier noch eine Anleitung für die Einrichtung der Audioeinstellungen bei ZOOM:

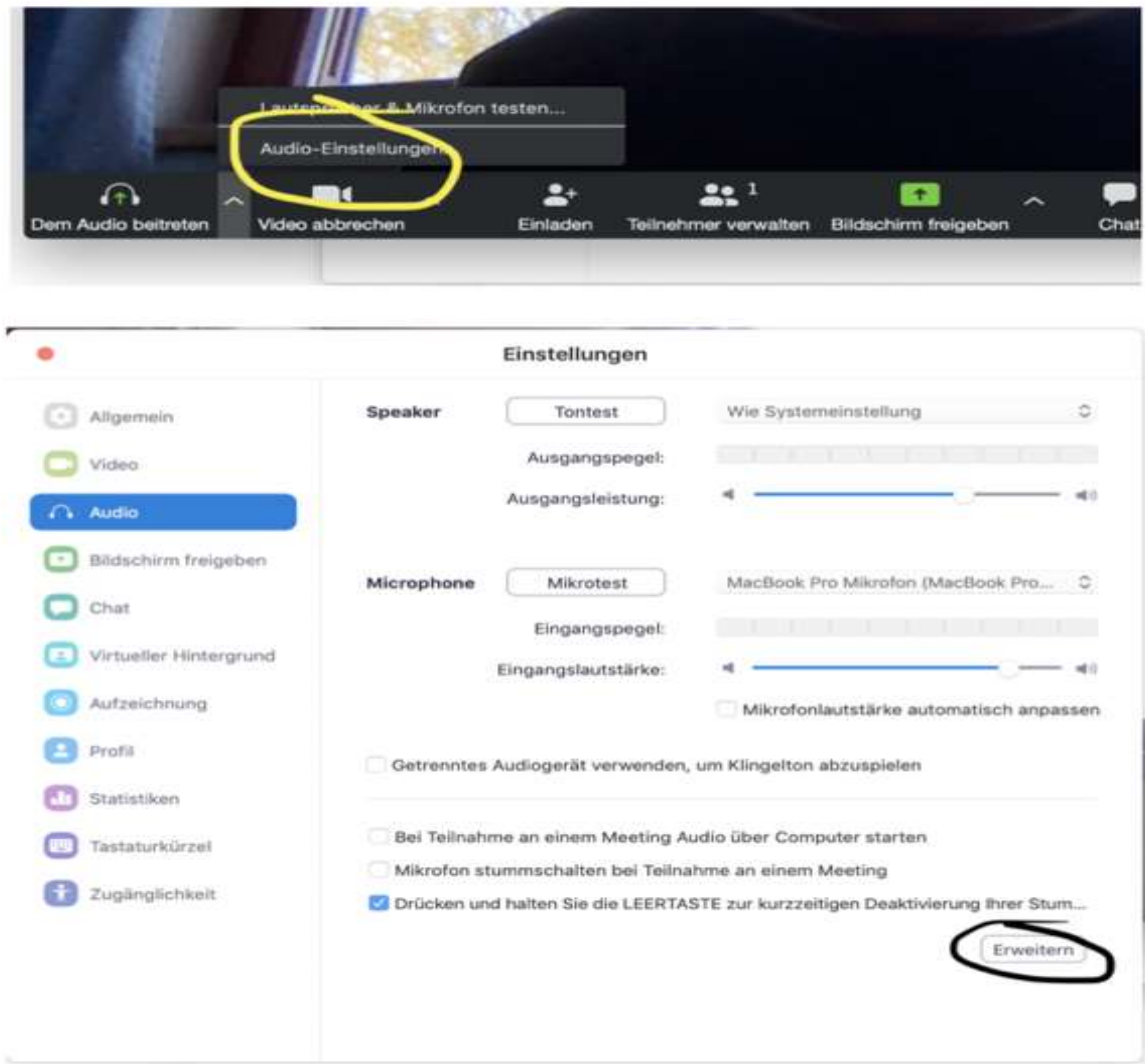

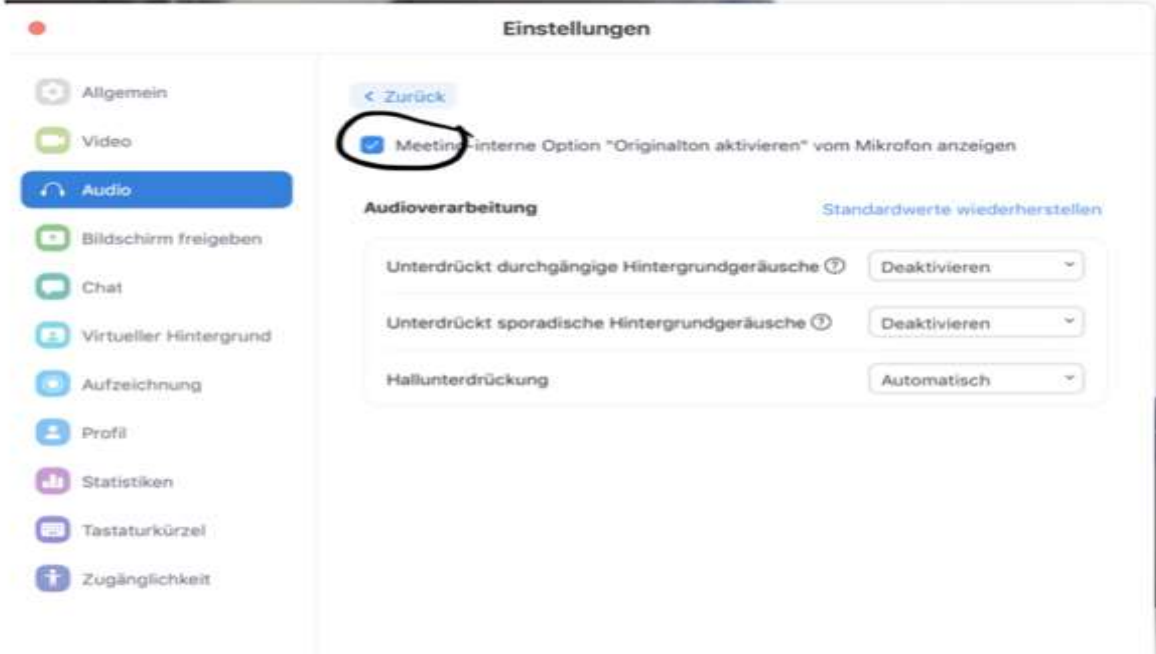